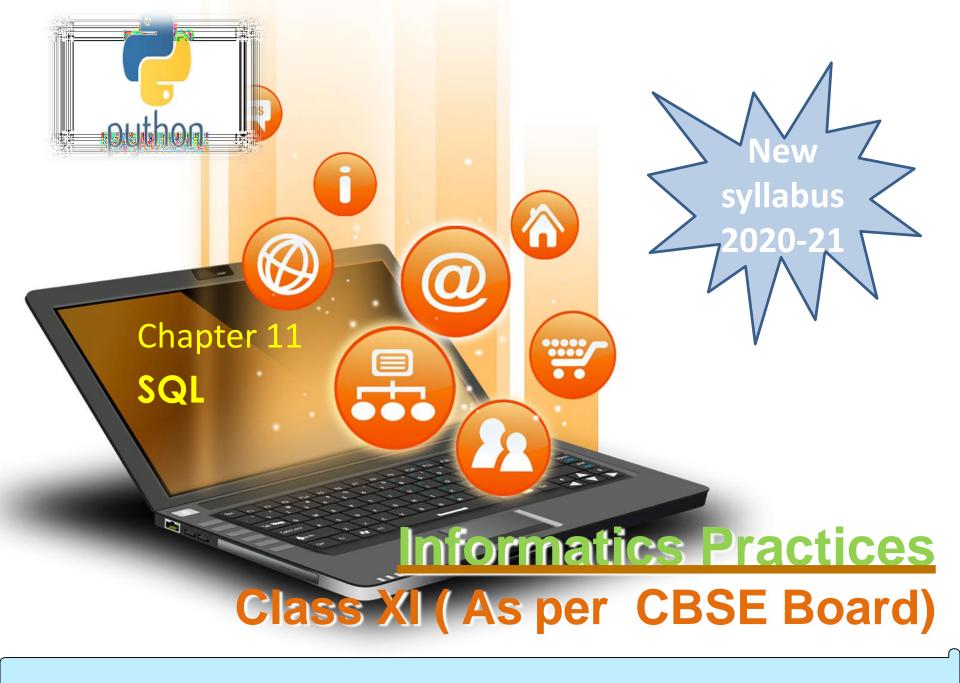

**SQL is an acronym** of Structured Query Language. It is a standard language developed and used for accessing and modifying relational databases.

The SQL language was originally developed at the IBM research laboratory in San José, in connection with a project developing a prototype for a relational database management system called System R in the early 70s.

SQL is being used by many database management systems. Some of them are:

- > MySQL
- PostgreSQL
- > Oracle
- > SQLite
- Microsoft SQL Server

-

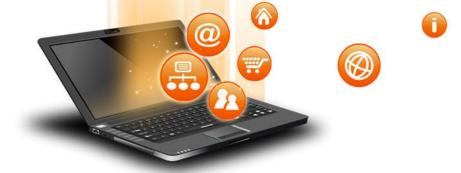

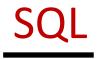

### **Advantages of using SQL**

- High speed.
- No coding needed.
- Well defined standards.
- Portability.
- Interactive language.
- Multiple data view.

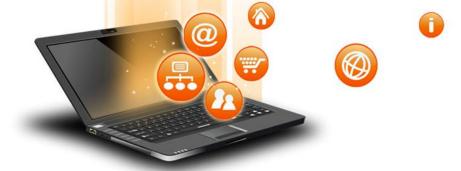

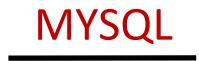

**MySQL** is currently the most popular open source database software. It is a multi-user, multithreaded database management system. MySQL is especially popular on the web. It is one of the parts of the very popular LAMP platform. Linux, Apache, MySQL and PHP or WIMP platform Windows, Apache, MySQL and PHP. MySQL AB was founded by Michael Widenius (Monty), David

Axmark and Allan Larsson in Sweden in year 1995.

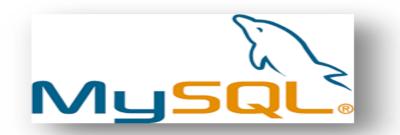

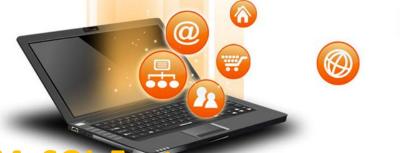

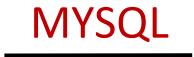

## **MySQL Features**

- **Open Source & Free of Cost:**
- It is Open Source and available at free of cost.
- **Portability:**
- Small enough in size to instal and run it on any types of Hardware and OS like Linux, MS Windows or Mac etc.
- Security :
- Its Databases are secured & protected with password.
- **Connectivity**
- Various APIs are developed to connect it with many programming languages.
- **Query Language**
- It supports SQL (Structured Query Language) for handling database.

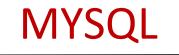

#### Types of SQL Commands

DDL (Data Definition Language)

-

- To create database and table structure-commands
- like CREATE , ALTER , DROP etc.
- **DQL (Data Query Language)** 
  - To retrieve the data from database
  - **SELECT**
- DML (Data Manipulation Language) Record/rows related operations.commands like INSERT..., DELETE..., UPDATE.... etc.
- **DCL (Data Control Language)**

used to manipulate permissions or access rights to the tables.commands like GRANT, REVOKE etc.

□ Transactional control Language.

Used to control the transactions.commands like COMMIT, ROLLBACK, SAVEPOINT etc.

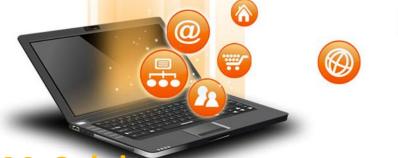

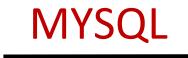

## **MySql datatypes**

numeric

**decimal** -decimal(<precision>, [<scale>]) [zerofill] For storing floatingpoint numbers where precision is critical.

> Int - int(<size>) [auto\_increment] [unsigned] [zerofill] A whole number, 4 bytes, with a maximum range of -2,147,483,648 to 2,147,483,647 (unsigned: 0 to 4,294,967, 295)

#### string

char-char(<size>) [binary]
Fixed length – for storing strings that won't vary much in size.
Range of 0 to 255, stores that amount in bytes
Varchar-varchar(<size>) [binary]
Variable length – for storing strings that will vary in size.
Range of 0 to 255, stores that amount in bytes, plus 1 byte

Date-Format: YYYY-MM-DD ,Example: 2006-09-23,Range of years 1000 to

9999

fppt.c

date

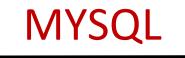

- Getting listings of database and tables mysql> SHOW DATABASES; mysql> SHOW TABLES;
- **Creating a database-**
- mysql> CREATE database myschool;
- **Deleting a database mysql> DROP database abc;**
- to remove table mysql> drop table abctable;
- After we have created the database we use the USE statement to change the current
- mysql> USE myschool;
- Creating a table in the database is achieved with CREATE table statement. mysql> CREATE TABLE student (lastname varchar(15),firstname varchar(15), city varchar(20), class char(2));
- The command DESCRIBE is used to view the structure of a table. mysql> DESCRIBE student;

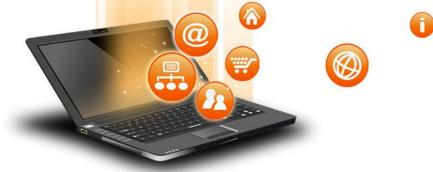

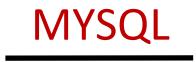

To insert new rows into an existing table use the INSERT command: mysql>INSERT INTO student values('dwivedi','freya','Udaipur','4');

- Similarly we can insert multiple records.With the SELECT command we can retrieve previously inserted rows:
- mysql> SELECT \* FROM student;
- Selecting rows by using the WHERE clause in the SELECT command mysql> SELECT \* FROM student WHERE class="4";
- Selecting specific columns(Projection) by listing their names
- mysql> SELECT first\_name, class FROM student;
- To modify or update entries in the table use the UPDATE command mysql> UPDATE student SET class="V" WHERE firstname="freya";

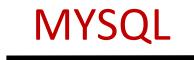

-

Deleting selected rows from a table using the DELETE command mysql> DELETE FROM student WHERE firstname="amar"; A general form of SELECT is: SELECT what to select(field name) FROM table(s) WHERE condition that the data must satisfy; Comparison operators are: < ; <= ; = ; != or <> ; >= ; > Logical operators are: AND; OR; NOT **Comparison operator for special value NULL: IS** mysql> SELECT \* FROM Student WHERE City IS NULL ; **<u>BETWEEN</u>**- to access data in specified range mysql> SELECT \* FROM Student WHERE class between 4 and 6; **IN-** operator allows us to easily test if the expression in the list of values.

**mysql> SELECT** \* **FROM Student WHERE** class in (4,5,6);

# MYSQL

Pattern Matching – LIKE Operator

-

A string pattern can be used in SQL using the following wild card ? % Represents a substring in any length

Represents a single character

**Example:** 

Databas

'A%' represents any string starting with 'A' character.

'\_\_\_A' represents any 3 character string ending with 'A'.

ands in MySgl

- '\_B%' represents any string having second character 'B'
- '\_\_\_' represents any 3 letter string.

A pattern is case sensitive and can be used with LIKE operator. mysql> SELECT \* FROM Student WHERE Name LIKE 'A%'; mysql> SELECT \* FROM Student WHERE Name LIKE%Singh%'; mysql> SELECT Name, City FROM Student WHERE Class>=8 AND Name LIKE '%Kumar%' ;

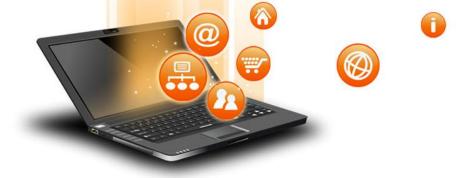

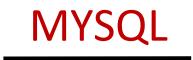

Database Commands in MySql Ordering Query Result – ORDER BY Clause A query result can be orders in ascending (A-Z) or descending (Z-A) order as per any column. Default is Ascending order. mysql> SELECT \* FROM Student ORDER BY class; To get descending order use DESC key word. mysql> SELECT \* FROM Student ORDER BY class DESC;

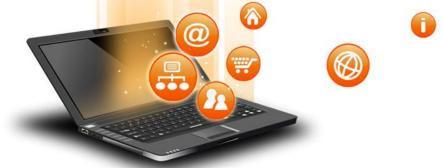

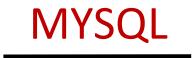

**Creating Table with Constraints** 

The following constraints are commonly used in SQL:

**NOT NULL** -It Ensures that a column cannot have a NULL value

**UNIQUE** - It Ensures that all values in a column are different

**PRIMARY KEY** - A combination of a NOT NULL and UNIQUE. Uniquely identifies each row in a table

**FOREIGN KEY** - It Uniquely identifies a row/record in another table **CHECK** - It Ensures that all values in a column satisfies a specific condition

**DEFAULT** - It Sets a default value for a column when no value is specified

**INDEX** - It is Used to create and retrieve data from the database very quickly

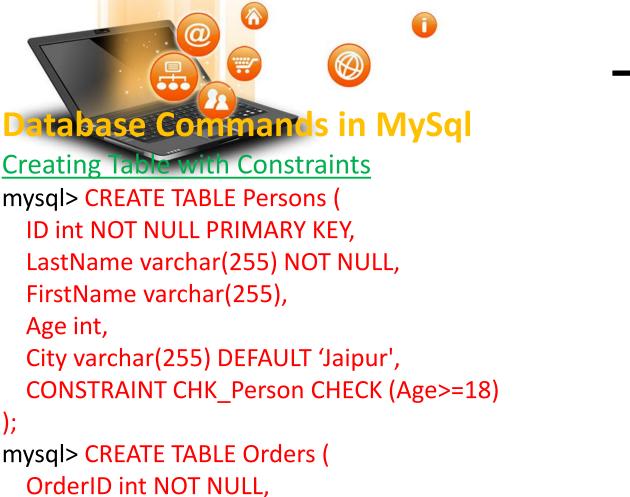

MYSQ

OrderNumber int NOT NULL,

PersonID int,

PRIMARY KEY (OrderID),

FOREIGN KEY (PersonID) REFERENCES Persons(ID)

Visit : python.mykvs.in for regular updates

);

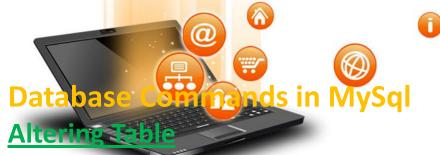

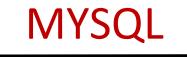

The SQL ALTER TABLE command is used to add, delete or modify columns in an existing table. You should also use the ALTER TABLE command to add and drop various constraints on an existing table. Syntax

The basic syntax of an ALTER TABLE command to add a New Column in an existing table is as follows.

ALTER TABLE table\_name ADD column\_name datatype;

The basic syntax of an ALTER TABLE command to DROP COLUMN in an existing table is as follows.

ALTER TABLE table\_name DROP COLUMN column\_name;

The basic syntax of an ALTER TABLE command to change the DATA TYPE of a column in a table is as follows.

ALTER TABLE table\_name MODIFY COLUMN column\_name datatype;

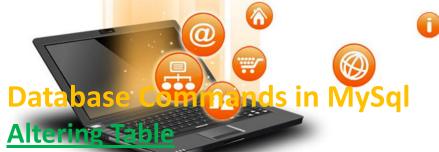

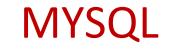

The basic syntax of an ALTER TABLE command to add a NOT NULL constraint to a column in a table is as follows.

ALTER TABLE table\_name MODIFY column\_name datatype NOT NULL;

The basic syntax of ALTER TABLE to ADD UNIQUE CONSTRAINT to a table is as follows.

ALTER TABLE table\_name

ADD CONSTRAINT MyUniqueConstraint UNIQUE(column1, column2...);

The basic syntax of an ALTER TABLE command to ADD CHECK CONSTRAINT to a table is as follows.

ALTER TABLE table\_name

ADD CONSTRAINT MyUniqueConstraint CHECK (CONDITION);

The basic syntax of an ALTER TABLE command to ADD PRIMARY KEY constraint to a table is as follows.

ALTER TABLE table\_name

fppt.c

ADD CONSTRAINT MyPrimaryKey PRIMARY KEY (column1, column2...);

The basic syntax of an ALTER TABLE command to DROP CONSTRAINT from a table is as follows. ALTER TABLE table name

DROP CONSTRAINT MyUniqueConstraint;

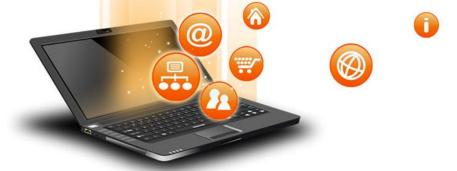

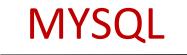

# **Altering Table**

ALTER TABLE table\_name DROP INDEX MyUniqueConstraint; The basic syntax of an ALTER TABLE command to DROP PRIMARY KEY constraint from a table is as follows.

ALTER TABLE table\_name DROP CONSTRAINT MyPrimaryKey; If we are using MySQL, the code is as follows –

ALTER TABLE table\_name DROP PRIMARY KEY;

# Grouping Records in a Quer

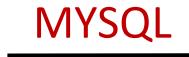

- Some time it is required to apply a Select query in a group of records instead of whole table.
- We can group records by using GROUP BY <column> clause with Select command. A group column is chosen which have non-distinct (repeating) values like City, Job etc.
- Generally, the following Aggregate Functions [MIN(), MAX(), SUM(), AVG(), COUNT()] etc. are applied on groups.

| Name    | Purpose                                                                          |
|---------|----------------------------------------------------------------------------------|
| SUM()   | Returns the sum of given column.                                                 |
| MIN()   | Returns the minimum value in the given column.                                   |
| MAX()   | Returns the maximum value in the given column.                                   |
| AVG()   | Returns the Average value of the given column.                                   |
| COUNT() | Returns the total number of values/ records as per given column.                 |
|         | by and having clause is not included in class xi syllabus but actions are there. |

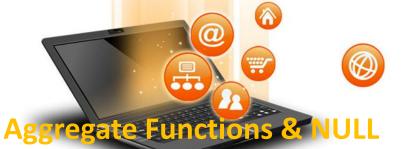

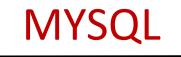

**Result of query** 

Consider a table Emp having following records as-

Null values are excluded while (avg)aggregate function is used

| Emp  |        |      |  |
|------|--------|------|--|
| Code | Name   | Sal  |  |
| E1   | Mohak  | NULL |  |
| E2   | Anuj   | 4500 |  |
| E3   | Vijay  | NULL |  |
| E4   | Vishal | 3500 |  |
| E5   | Anil   | 4000 |  |

### **SQL Queries**

mysql> Select Sum(Sal) from EMP;12000mysql> Select Min(Sal) from EMP;3500mysql> Select Max(Sal) from EMP;4500mysql> Select Count(Sal) from EMP;3mysql> Select Avg(Sal) from EMP;4000mysql> Select Count(\*) from EMP;5

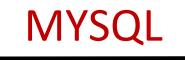

#### Aggregate Functions & Group

-

An Aggregate function may applied on a column with DISTINCT or ALL keyword. If nothing is given ALL is assumed. Using SUM (<Column>) This function returns the sum of values in given column or expression. mysql> Select Sum(Sal) from EMP; mysql> Select Sum(DISTINCT Sal) from EMP; mysql> Select Sum (Sal) from EMP where City='Jaipur'; mysql> Select Sum (Sal) from EMP Group By City; mysql> Select Job, Sum(Sal) from EMP Group By Job;

Using MIN (<column>)

This functions returns the Minimum value in the given column.

mysql> Select Min(Sal) from EMP; mysql> Select Min(Sal) from EMP Group By City; mysql> Select Job, Min(Sal) from EMP Group By Job;

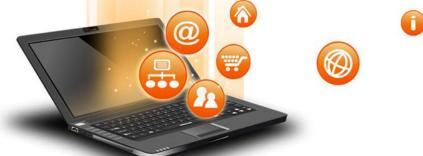

fppt.c

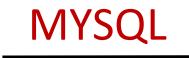

**Aggregate Functions & Group** Using MAX (<Column>) This function returns the Maximum value in given column. mysql> Select Max(Sal) from EMP; mysql> Select Max(Sal) from EMP where City='Jaipur'; mysql> Select Max(Sal) from EMP Group By City; Using AVG (<column>) This functions returns the Average value in the given column. mysql> Select AVG(Sal) from EMP; mysql> Select AVG(Sal) from EMP Group By City; Using COUNT (<\*|column>) This functions returns the number of rows in the given column. mysql> Select Count (\*) from EMP; mysql> Select Count(Sal) from EVP Group By City; mysql> Select Count(\*), Sum(Sal) from EMP Group By Job;

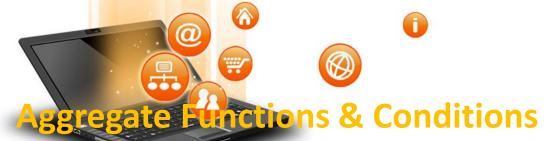

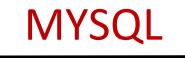

You may use any condition on group, if required. HAVING <condition> clause is used to apply a condition on a group. mysql> Select Job,Sum(Pay) from EMP

Group By Job HAVING Sum(Pay)>=8000;

fppt.c

mysql> Select Job, Sum(Pay)from EMP Group By Job HAVING Avg(Pay)>=7000;

mysql> Select Job, Sum(Pay)from EMP Group By Job HAVING Count(\*)>=5; mysql> Select Job, Min(Pay), Max(Pay), Avg(Pay) from EMP Group By Job HAVING Sum(Pay)>=8000;

mysql> SelectJob, Sum(Pay)from EMP Where City='Jaipur'Note :- Whereclause works in respect of whole table but Having works onGroup only. If Where and Having both are used then Where will be executed first.

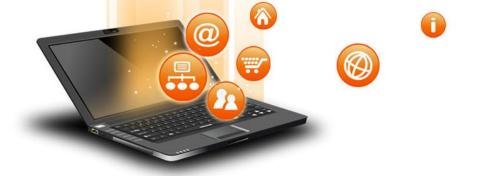

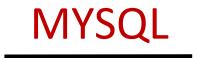

Ordering Query Result – ORDER BY Clause A query result can be orders in ascending (A-Z) or descending (Z-A) order as per any column. Default is Ascending order. mysql> SELECT \* FROM Student ORDER BY City; To get descending order use DESC key word. mysql> SELECT \* FROM Student ORDER BY City DESC; mysql> SELECT \* FROM Student ORDER BY City DESC; mysql> SELECT Name, Fname, City FROM Student Where Name LIKE 'R%' ORDER BY Class;